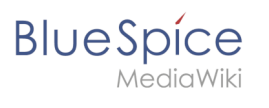

## **Contents**

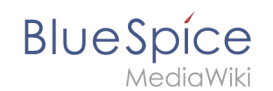

## **Setup:Installation Guide/Security Patches 3.2.8**

**Note:** Instructions on this page only apply to BlueSpice 3.2.8. They will become obsolete once BlueSpice 3.2.9 is published!

## Applying security patches from MediaWiki 1\.35\.5 to BlueSpice 3

Recent security fixes to MediaWiki 1.35 have been backported to MediaWiki 1.31, which is the base of BlueSpice 3.2. The patches are available for download on [SourceForge](https://sourceforge.net/projects/bluespice/files/BlueSpice-3.2.8-MW1.35.5-fixes.tar.gz/download).

The following instructions are based on Linux installations. But they can be executed in the same way on a Windows system using an appropriate shell, like [git bash,](https://git-scm.com/download/win) [cygwin](https://www.cygwin.com/) and similar.

Given <br />bluespice> is the installation path of the BlueSpice wiki application, you can apply the patches like this:#

```
cd <bluespice>/_bluespice
wget https://sourceforge.net/projects/bluespice/files/BlueSpice-3.2.8-MW1.35.5-fixes.
tar.gz
tar xfvz BlueSpice-3.2.8-MW1.35.5-fixes.tar.gz
cd ..
bash _bluespice/pre-autoload-dump.d/99-apply_patches.sh
```
After a successful run, the output should be like this:

```
Patching: includes/actions/RollbackAction.php ==> DONE!
Patching: includes/actions/Action.php ==> DONE!
Patching: includes/actions/ViewAction.php ==> DONE!
Patching: includes/specials/SpecialChangeContentModel.php ==> DONE!
Patching: includes/MediaWiki.php ==> DONE!
Patching: includes/EditPage.php ==> DONE!
Patching: extensions/VisualEditor/modules/ve-mw/ui/dialogs/ve.ui.MWMediaDialog.js ==>
DONE!
```
There may be additional lines of output, based on the edition of BlueSpice.